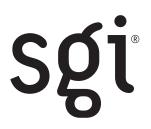

# SGI<sup>®</sup> InfiniteStorage 6120 RAID Command Line User Interface (CLUI) Command Reference

007-5561-001

©2009 Silicon Graphics, Inc. All rights reserved. SGI and the SGI logo are registered trademarks of Silicon Graphics, Inc., in the United States and/or other countries worldwide. All other trademarks mentioned are the property of their respective owners.

# SGI InfiniteStorage 6120 RAID CLUI Command Reference

### Scope

This Command Reference contains the *Command Line User Interface* (CLUI) commands for the *administrator* level access. Commands are listed alphabetically. Description and usage examples are given for each command. The examples given resulted from commands run on an SGI InfiniteStorage 6120.

### List of Commands

| RAID CHANNEL                       | 3 |
|------------------------------------|---|
| RAID CONTROLLER                    |   |
| RAID JOB                           |   |
| RAID PHYSICAL_DISK (PD)            |   |
| RAID POOL 12                       |   |
| RAID PROCESSOR 14                  |   |
| RAID SPARE_POOL 1!                 | 5 |
| RAID SUBSYSTEM 1'                  | 7 |
| RAID UNASSIGNED_POOL 19            | 9 |
| RAID VIRTUAL_DISK (VD) 20          |   |
| UI CLI                             | 2 |
| UI CONTROLLER NETWORK_INTERFACE 24 | 4 |

### **Definition of Common Terms**

This list is maintained to validate the uniqueness of keywords.

Channel - is the data path between storage disk and controller.

Channel-ID – is the object-id of an EnabledClientChannel; there are two channels 0 and 1.

Controller - provides connection of high performance, scalability, and flexibility to the storage enclosures.

Object ID - is a system generated identifier used to "name" an object within the scope of the system.

**Processor** – is part of the controller that aids data flow to memory.

Sub-System - consists of one or more RAID Processors.

### Shortcuts

| PHYSICAL_DISKS | PD                              |
|----------------|---------------------------------|
| VIRTUAL_DISKS  | VD                              |
| =              | Optional, a space is acceptable |

NOTE: Input is assumed to be DECIMAL, HEX can be used if preceded by '0x'.

### RAID CHANNEL

All RAID CHANNEL object commands have a RAID subject and include a CHANNEL=<object-id> object specification.

### COMMANDS

Description

**RAID SHOW CHANNEL =<object-id> [PHYSICAL\_DISKS]** Displays the physical disks associated with a specified RAID CHANNEL.

**RAID SHOW CHANNEL =<object-id> [ALL\_ATTRIBUTES]** Displays all attributes for the specified RAID CHANNEL.

### **ATTRIBUTES**

None

### Usage Guidelines

A wild-card <object-id> (\*) may be used in the SHOW command.

### **Examples**

• To display RAID channels using a wild-card <object-id>:

RAID\$ SHOW CHANNEL \* OID: 0X48000000 INDEX: 0X0000 OID: 0X48000001 INDEX: 0X0001

• To show all physical disks associated with the specified RAID channel:

#### RAID\$ SHOW CHANNEL 0 PHYSICAL DISKS OID: 0X20290029 INDEX: 0X0029 OID: 0X202A002A INDEX: 0X002A OID: 0X202B002B INDEX: 0X002B OID: 0X202C002C INDEX: 0X002C OID: 0X202D002D INDEX: 0X002D OID: 0X202E002E INDEX: 0X002E OID: 0X202F002F INDEX: 0X002F OID: 0X20300030 INDEX: 0X0030 OID: 0X20310031 INDEX: 0X0031 OID: 0X20320032 INDEX: 0X0032 RAID\$ SHOW CHANNEL 1 PHYSICAL\_DISKS OID: 0X20290029 INDEX: 0X0029 OID: 0X202A002A INDEX: 0X002A OID: 0X202B002B INDEX: 0X002B OID: 0X202C002C INDEX: 0X002C OID: 0X202D002D INDEX: 0X002D OID: 0X202E002E INDEX: 0X002E OID: 0X202F002F INDEX: 0X002F OID: 0X20300030 INDEX: 0X0030 OID: 0X20310031 INDEX: 0X0031 OID: 0X20320032 INDEX: 0X0032

• To display RAID channels using a wild-card <object-id> with ALL parameter:

| RAID\$ SHOW CHANNEL<br>OID:<br>STATE:<br>FIRMWARE VERSION:<br>HARDWARE VERSION:<br>HARDWARE MODEL:<br>PARENT RP: | * ALL<br>0X48000000<br>0X0<br>0X0<br>0X0<br>0X0<br>0X0<br>0X0<br>0 |
|----------------------------------------------------------------------------------------------------|--------------------------------------------------------------------|
| OID:<br>STATE:<br>FIRMWARE VERSION:<br>HARDWARE VERSION:<br>HARDWARE MODEL:<br>PARENT RP:                        | 0X48000001<br>0X0<br>0X0<br>0X0<br>0X0<br>0X0<br>0X40000001        |

# RAID CONTROLLER

The RAID CONTROLLER object has a RAID subject and includes a CONTROLLER=<object-id> object specification.

### COMMANDS

Description

### RAID SET CONTROLLER=<object-id> <attribute-name>=<value> [<attribute-name>=<value>...]

Sets the specified controller name to the associated attributes listed. This command is restricted to manufacturing and field service.

### RAID SHOW CONTROLLER=<object-id> [ALL\_ATTRIBUTES]

Displays all attributes of the specified controller.

# RAID SHOW CONTROLLER=<object-id> LOG [ASCEND\_ORDER|DESCEND\_ORDER] [NEWER|OLDER] [START\_SEQUENCE][NUMBER]

Displays the event log on the RAID CONTROLLER. NUMBER events are displayed starting at the START\_SEQUENCE number. NEWER and OLDER control whether events are displayed that are newer or older than the START\_SEQUENCE number and ASCEND\_ORDER and DESCEND\_ORDER control whether those are displayed in ascending or descending sequence number order. By default, the last 100 events are displayed in ascending order.

### RAID UPDATE\_FIRMWARE CONTROLLER=<object-id> FILE="<file-specification>"

Updates the firmware in the controller.

### RAID SHUTDOWN CONTROLLER=<object-id>

Performs a shutdown to the controller specified with a confirmation response required.

**RAID SHUTDOWN CONTROLLER=<object-id> [FORCE]** Performs a shutdown to the controller specified.

**RAID SHUTDOWN CONTROLLER=<object-id> [RESTART]** Performs a shutdown followed by a restart of the controller specified.

### ATTRIBUTES

None

### **Usage Guidelines**

A wild-card object-id may be used in the SHOW command.

The keywords LOCAL and REMOTE may be used in place of the RP Controller's <object-id>.

#### Examples

• To display a RAID controller using a wild-card <object-id>:

RAID\$ SHOW CONTROLLER \* OID: 0X38000000 INDEX: 0X0000 NAME: A LOCAL PRIMARY OID: 0X38000001 INDEX: 0X0001 NAME: B REMOTE SECONDARY

• To display a RAID controller using a specified <object-id>:

RAID\$ SHOW CONTROLLER 0X38000000 OID: 0X38000000 INDEX: 0X0000 NAME: 0 LOCAL PRIMARY • To display a LOCAL RAID controller using ALL parameter:

### RAID\$ SHOW CONTROLLER LOCAL ALL

| OID:           |                              | 0X38   | 3000001            |                                        |       |                |               |                    |               |                  |        |       |
|----------------|------------------------------|--------|--------------------|----------------------------------------|-------|----------------|---------------|--------------------|---------------|------------------|--------|-------|
| FIRMWARE       |                              |        |                    |                                        |       |                |               |                    |               |                  |        |       |
| RELEASE        |                              | 1.0.   |                    |                                        |       |                |               |                    |               |                  |        |       |
|                | VERSION:                     | 1877   | /                  |                                        |       |                |               |                    |               |                  |        |       |
|                | CHECKED IN:                  | YES    |                    |                                        |       |                |               |                    |               |                  |        |       |
|                | E BUILD:                     | YES    |                    |                                        |       |                |               |                    |               |                  |        |       |
| BUILD 7        |                              |        | DUCTION            | 0 40 DOD                               |       |                |               |                    |               |                  |        |       |
|                | DATE AND TIME<br>R USERNAME: |        | 9-03-02-0<br>PILER | 9:49:ES1                               |       |                |               |                    |               |                  |        |       |
|                | R HOSTNAME:                  |        | )-DEBIAN           |                                        |       |                |               |                    |               |                  |        |       |
|                | FOR CPU TYPE:                |        | -64-BIT            |                                        |       |                |               |                    |               |                  |        |       |
| HARDWARE       |                              | 0X0    | 04 DII             |                                        |       |                |               |                    |               |                  |        |       |
| STATE:         | VEROTOR.                     | RUNN   | ITNG               |                                        |       |                |               |                    |               |                  |        |       |
| LOCAL AP       | OID:                         |        | 0000000            |                                        |       |                |               |                    |               |                  |        |       |
| MEMORY SI      |                              | 0X0    |                    |                                        |       |                |               |                    |               |                  |        |       |
| MAX O OF       |                              | 0X0    |                    |                                        |       |                |               |                    |               |                  |        |       |
|                | (SECONDS) :                  | 0X36   | 90                 |                                        |       |                |               |                    |               |                  |        |       |
| LAST EVEN      | NT SEQUENCE #                | : 0X27 | 'B                 |                                        |       |                |               |                    |               |                  |        |       |
| LOG FACII      | LITY MASK:                   |        |                    |                                        |       |                |               |                    |               |                  |        |       |
| ALLOW          | GBL                          |        |                    | 0X00000000000                          |       | TRACE          | EVENT         | DEBUG              | INFO          | WARNING          | ERROR  | FATAL |
| ALLOW          | JIPC                         |        |                    | 0X00000000000                          |       | DEBUG          | INFO          | WARNING            | ERROR         | FATAL            |        |       |
| ALLOW          | RT                           |        |                    | 0X00000000000                          |       | TRACE          | EVENT         | DEBUG              | INFO          | WARNING          | ERROR  | FATAL |
| ALLOW          | STATE                        |        |                    | 0X00000000000                          |       | TRACE          | EVENT         | DEBUG              | INFO          | WARNING          | ERROR  | FATAL |
| DENY           | TBD                          |        |                    | 0X00000000000                          |       | EVENT          | INFO          | WARNING            | ERROR         | FATAL            |        |       |
| ALLOW          | TAP                          |        |                    | 0X00000000000                          |       | TRACE          | EVENT         | DEBUG              | INFO          | WARNING          | ERROR  | FATAL |
| ALLOW          | ASM<br>BD                    |        |                    | 0X00000000000<br>0X000000000000        |       | TRACE<br>TRACE | EVENT         | DEBUG              | INFO<br>INFO  | WARNING          | ERROR  | FATAL |
| ALLOW          |                              |        |                    | 0X000000000000000000000000000000000000 |       | DEBUG          | EVENT<br>INFO | DEBUG              | ERROR         | WARNING<br>FATAL | ERROR  | FATAL |
| ALLOW<br>ALLOW | DUCKE<br>DUCK                |        |                    | 0X000000000000000000000000000000000000 |       | DEBUG          | INFO          | WARNING<br>WARNING | ERROR         | FATAL            |        |       |
| ALLOW          | SCSI                         |        |                    | 0X000000000000000000000000000000000000 |       | TRACE          | EVENT         | DEBUG              | INFO          | WARNING          | ERROR  | FATAL |
| ALLOW          | FC                           |        |                    | 0X000000000000000000000000000000000000 |       | TRACE          | EVENT         | DEBUG              | INFO          | WARNING          | ERROR  | FATAL |
| ALLOW          | DIX                          |        |                    | 0X000000000000000000000000000000000000 |       | TRACE          | EVENT         | DEBUG              | INFO          | WARNING          | ERROR  | FATAL |
| DENY           | UI                           |        |                    | 0X00000000000                          |       | EVENT          | INFO          | WARNING            | ERROR         | FATAL            | Litter |       |
| ALLOW          | JOI                          |        |                    | 0X00000000000                          |       | TRACE          | EVENT         | DEBUG              | INFO          | WARNING          | ERROR  | FATAL |
| ALLOW          | JEX                          |        |                    | 0X00000000000                          |       | TRACE          | EVENT         | DEBUG              | INFO          | WARNING          | ERROR  | FATAL |
| DENY           | JEXST                        | GROUP  | FILTER =           | 0X00000000000                          | 00000 | EVENT          | INFO          | WARNING            | ERROR         | FATAL            |        |       |
| ALLOW          | CM                           |        |                    | 0X000000000000                         |       | TRACE          | EVENT         | DEBUG              | INFO          | WARNING          | ERROR  | FATAL |
| ALLOW          | RAID                         |        |                    | 0X00000000000                          |       | TRACE          | EVENT         | DEBUG              | INFO          | WARNING          | ERROR  | FATAL |
| ALLOW          | IOF                          |        |                    | 0X00000000000                          |       | TRACE          | EVENT         | DEBUG              | INFO          | WARNING          | ERROR  | FATAL |
| ALLOW          | AMPD                         |        |                    | 0X00000000000                          |       | TRACE          | EVENT         | DEBUG              | INFO          | WARNING          | ERROR  | FATAL |
| DENY           | PASS                         |        |                    | 0X00000000000                          |       | EVENT          | INFO          | WARNING            | ERROR         | FATAL            |        |       |
| DENY           | MADLIB                       |        |                    | 0X00000000000                          |       | EVENT          | INFO          | WARNING            | ERROR         | FATAL            |        |       |
| DENY<br>ALLOW  | MADENG<br>MADTST             |        |                    | 0X00000000000<br>0X000000000000        |       | EVENT<br>TRACE | INFO<br>EVENT | WARNING<br>DEBUG   | ERROR<br>INFO | FATAL<br>WARNING | ERROR  | FATAL |
| ALLOW          | ES                           |        |                    | 0X000000000000000000000000000000000000 |       | TRACE          | EVENT         | DEBUG              | INFO          | WARNING          | ERROR  | FATAL |
| DENY           | JTSOC                        |        |                    | 0X000000000000000000000000000000000000 |       | EVENT          | INFO          | WARNING            | ERROR         | FATAL            | BRROR  | PAIAD |
| DENY           | JTS                          |        |                    | 0X0000000000000                        |       | EVENT          | INFO          | WARNING            | ERROR         | FATAL            |        |       |
| ALLOW          | LOG                          |        |                    | 0X000000000000                         |       | TRACE          | EVENT         | DEBUG              | INFO          | WARNING          | ERROR  | FATAL |
|                |                              |        |                    |                                        |       |                |               |                    |               |                  |        |       |
| CRASH DUM      | IP ENABLED:                  | TRUE   | 1                  |                                        |       |                |               |                    |               |                  |        |       |
| LOG DISK       | ENABLED:                     | TRUE   | 1                  |                                        |       |                |               |                    |               |                  |        |       |
| RP COUNT:      |                              | 0X1    |                    |                                        |       |                |               |                    |               |                  |        |       |
| RESTART E      | PENDING:                     | FALS   | έE                 |                                        |       |                |               |                    |               |                  |        |       |
| NAME :         |                              | В      |                    |                                        |       |                |               |                    |               |                  |        |       |
| CONTROLLE      |                              | LOCA   |                    | (SECONDARY)                            |       |                |               |                    |               |                  |        |       |
| CONTROLLE      |                              |        | 15B2A121           | 4A0000                                 |       |                |               |                    |               |                  |        |       |
| MIR REASC      | JN:                          | NONE   | i                  |                                        |       |                |               |                    |               |                  |        |       |

• To display the event log on the RAID CONTROLLER 0 starting at the START\_SEQUENCE number in ascending sequence number order.

 RAID\$ SHOW CONTROLLER LOCAL LOG ASCEND

 000001 2009-02-05 12:13:31:3387789 G=0 S=0 T=1 RP=0 VP=63

 LOG\_JOI\_BUILD\_INF01 JOI FW VERSION ON PROCESSOR 0X40 = (1.0.3.1-0).

 000002 2009-02-05 12:13:31:3387798 G=0 S=0 T=1 RP=0 VP=63

 LOG\_JOI\_BUILD\_INF02 JOI FW WAS BUILT ON JJDEBIAN AT

 2009-02-05-14:17:MST (PRODUCT).

 000003 2009-02-05 12:13:52:8320854 G=3 S=1 T=1 RP=0 VP=1

 LOG\_LOGDISK\_ENABLE\_RECEIVED\_FROM\_STATE
 LOG RECEIVED FROM STATE

• To display the event log on RAID CONTROLLER 1 starting at the START\_SEQUENCE number in descending sequence number order.

#### RAID\$ SHOW CONTROLLER REMOTE LOG DESCEND

0000242009-02-1105:08:48:7027390G=0S=0T=1RP=0VP=1LOG\_JOI\_TIME\_SETJOI TIMEWAS SET BY AN ADMINISTRATOR AT 2009-2-115:8:48; NEARBY LOG ENTRIES MAY APPEAR OUT OF TIME ORDER. OFFSET=0X1C987C765CD3B2B.0000232009-02-0604:49:20:5069068G=3S=1T=1RP=0VP=1LOG\_LOGDISK\_ENABLE\_RECEIVED\_FROM\_STATELOGRECEIVED FROM STATE0000222009-02-0604:49:20:4952631G=0S=0T=1RP=0VP=1LOG\_JOI\_TIME\_SETJOI TIMEWAS SET BY AN ADMINISTRATOR AT 2009-2-64:49:20; NEARBY LOG ENTRIES MAY APPEAR OUT OF TIME ORDER. OFFSET=0X1C987C7A302483D.

 To display the event log on the RAID CONTROLLER 1 starting at the specified START\_SEQUENCE number in ascending sequence number order.

#### RAID\$ SHOW CONTROLLER REMOTE LOG ASCEND START SEQUENCE 20

000021 2009-02-06 04:49:20:4731906 G=4 S=2 T=1 RP=0 VP=1 LOG\_ST\_MIR\_STATE STATE MIR STATE STATE:000A

000022 2009-02-06 04:49:20:4952631 G=0 S=0 T=1 RP=0 VP=1 LOG JOI TIME SET JOI TIME WAS SET BY AN ADMINISTRATOR AT 2009-2-6 4:49:20; NEARBY LOG ENTRIES MAY APPEAR OUT OF TIME ORDER. OFFSET = 0X1C987C7A302483D.

000023 2009-02-06 04:49:20:5069068 G=3 S=1 T=1 RP=0 VP=1 LOG\_LOGDISK\_ENABLE\_RECEIVED\_FROM\_STATE LOG RECEIVED FROM STATE

000024 2009-02-11 05:08:48:7027390 G=0 S=0 T=1 RP=0 VP=1 LOG\_JOI\_TIME\_SET JOI TIME WAS SET BY AN ADMINISTRATOR AT 2009-2-11 5:8:48; NEARBY LOG ENTRIES MAY APPEAR OUT OF TIME ORDER. OFFSET = 0X1C987C765CD3B2B.

### RAID JOB

The RAID JOB object corresponds to the Background Job object. All JOB object commands have a RAID subject and include a JOB=<object-id> object specification. There are two types of jobs: INITIALIZE and REBUILD.

### COMMANDS

Description

### RAID PAUSE JOB=<object-id>

Pauses the specified RAID JOB.

### RESUME JOB=<object-id>

Resumes the specified RAID JOB that was previously paused..

**SET JOB=<object-id> <attribute-name>=<value> [<attribute-name>=<value>...]** Sets a RAID JOB with a specified object ID and assigns it a priority..

### RAID SHOW JOB=<object-id> [ALL\_ATTRIBUTES]

Displays the specified JOB with its associated attributes. Use wildcard (\*) to show all jobs in progress. Currently, there are two types of jobs: INITIALIZE or REBUILD

### ATTRIBUTES

Description

### PRIORITY=<priority>

Specifies the fraction of the system resources that should be devoted to the background job. The higher its value, the faster the background job will run and the more the background job will impact client IO performance.

While Priority is a number between 1 and 99, Priority should not be thought of as a percentage or a mathematical fraction of the available resources. For example, two Background Jobs with Priority=50 will not use 100% of the RP Subsystem's resources. And, the RP Subsystem may or may not limit the number of Background Jobs to keep the total of their Priorities below 100.

On creation, the value of this attribute is determined by defaults associated with the Pool in which the Target object resides. The priority is an integer in the range between 1 and 99.

### **Usage Guidelines**

A wild-card object-id (\*) may be used in the SHOW command.

### Examples

• To pause a specified RAID JOB.

```
RAID$ PAUSE JOB 0X28010001
JOB 1 OID=0X28010001 PAUSED WITH STATUS=' SUCCESS' (0X0)
RAID$ SHOW JOB * ALL
```

```
OID:0X28010001TARGET:0X18370001TYPE:INITIALIZESTATUS:PAUSEDPRIORITY:50FRACTION COMPLETE:11%
```

• To resume a specified RAID JOB previously paused.

RAID\$ RESUME JOB 0X28010001 JOB 1 OID=0X28010001 RESUMED WITH STATUS=' SUCCESS' (0X0)

RAID\$ SHOW JOB \* ALL

| OID:<br>TARGET:  | 0X28010001<br>0X18370001 |
|------------------|--------------------------|
| TYPE:            | INITIALIZE               |
| STATUS:          | RUNNING                  |
| PRIORITY:        | 50                       |
| FRACTION COMPLET | E:11%                    |

• To display RAID JOBs with wild-card <object id> with ALL parameter.

### RAID\$ SHOW JOB \* ALL

| OID:              | 0X28010001 |
|-------------------|------------|
| TARGET:           | 0X18370001 |
| TYPE:             | INITIALIZE |
| STATUS:           | RUNNING    |
| PRIORITY:         | 50         |
| FRACTION COMPLETE | :11%       |

## RAID PHYSICAL\_DISK (PD)

All PHYSICAL\_DISK object commands have a RAID subject and include a PHYSICAL\_DISK=<object-id> object specification.

### COMMANDS

Description

### RAID ASSIGN PHYSICAL\_DISK=<object-id> TO\_POOL=<pool\_id | spare\_pool\_id> [SET\_SPARE]

Assign the Physical Disk to the specified Pool. If SET\_SPARE, Physical\_Disk is also the spare. Note that the assign command is used to assign a drive to a spare pool or user to manually spare a drive into a pool that has a spare drive.

### RAID CLEAR PHYSICAL\_DISK=<object-id> FAILED

Forces the specified disk's health to GOOD.

### RAID LOCATE PHYSICAL\_DISK [FAILED]

Illuminates the LED on drives and that have failed if specified.

### RAID SET PHYSICAL\_DISK [FAILED]

Forces the specified disk's health to FAILED. If specified disk was a SPARE, then it will no longer be a spare. This command is only used when you are manually sparing a drive into a reduced pool. If issued on a disk that is a member of a pool, the drive will be failed out of that pool.

### REPLACE PHYSICAL\_DISK=<object-id> NEW\_DISK=<object-id>

Designates a replacement Physical Disk as part of the manual disk sparing policy. Replace does not change the HealthState of the Physical Disk

### RAID SHOW PHYSICAL\_DISK=<object-id> [ALL\_ATTRIBUTES]

Displays all attributes of the specified PHYSICAL\_DISK.

### ATTRIBUTES

None

### **Usage Guidelines**

A wild-card object-id (\*) may be used in the SHOW command.

The alias PD can be used in place of PHYSICAL\_DISK.

### Examples

• To display the unassigned PHYSICAL DISK that have failed:

RAID\$ SHOW UNASS PD FAILED OID: 0X20080009 INDEX: 0X0009

• To display all information about the unassigned PHYSICAL DISK that have failed:

#### RAID\$ SHOW UNASS PD FAILED ALL 0X20080009 OID: POOL OID: UNASSIGNED CAPACITY: 417792 MBS (0X33000000 BLOCKS) RAW CAPACITY: 429247 MBS (0X3465F870 BLOCKS) BLOCK SIZE: 512 ENABLED DISK CH: 0X14 0X11 DISK SLOT: 1:56 VENDOR ID: SEAGATE PRODUCT ID: ST34 PRODUCT REVISION: 0004 ST3450856SS 3000FDZ700009915W3K9 SERIAL NUMBER: HEALTH STATE: FAILED ROTATION SPEED: 15000 RPM DEVICE TYPE: SAS UNASSIGNED MEMBER STATE: SPARE: FALSE FAILED: TRUE

UUID: 0X5000C50004D2A8C40

Continuing from the above example, to clear and then display all information about the unassigned PHYSICAL DISK:

```
RAID$ CLEAR PD 0X20080009 FAILED
PHYSICAL DISK 9 OID=0X20080009 CLEAR ATTRIBUTES STATUS='SUCCESS' (0X0)
RAID$ SHOW PD 0X20080009 ALL
                     0X20080009
  OID:
  POOL OID:
                     UNASSIGNED
  CAPACITY:
                     417792 MBS
                                 (0X33000000 BLOCKS)
  RAW CAPACITY:
                     429247 MBS
                                 (0X3465F870 BLOCKS)
  BLOCK SIZE:
                     512
  ENABLED DISK CH:
                    0X14
                           0X11
  DISK SLOT:
                     1:56
                     SEAGATE
  VENDOR ID:
  PRODUCT ID: ST34
PRODUCT REVISION: 0004
                     ST3450856SS
  SERIAL NUMBER:
                     3QQ0FDZ700009915W3K9
  HEALTH STATE:
                     GOOD
                     15000 RPM
  ROTATION SPEED:
  DEVICE TYPE:
                     SAS
                     UNASSIGNED
  MEMBER STATE:
  SPARE
                     FALSE
  FATLED.
                     FALSE
                     0X5000C50004D2A8C40
  UUID:
```

Note: In the above example that the Failed field indicates false.

To display the specified PHYSICAL DISK with its associated attributes using a wild-card <object id> with ALL parameter.

```
RAID$ SHOW PD=* ALL
                     0X20290029
  OID:
                     0X18370001
  POOL OID:
  CAPACITY:
                     942080 MBS
                                 (0X73000000 BLOCKS)
  RAW CAPACITY:
                     953869 MBS (0X74706DB0 BLOCKS)
  BLOCK SIZE:
                     512
  ENABLED DISK CH:
                    0X4
                          0X4
  DISK SLOT:
                     1:7
  VENDOR ID:
                     HITACHI
  PRODUCT ID:
                     HITACHI HUA721010KLA330
  PRODUCT REVISION: GKAOAB0A
  SERIAL NUMBER:
                           GTF000PAJBJ7SF
                     GOOD
  HEALTH STATE:
                     7200 RPM
  ROTATION SPEED:
  DEVICE TYPE:
                     SATA
  MEMBER STATE:
                     NORMAL
  SPARE:
                     FALSE
  FAILED:
                     FALSE
  UUID:
                     0X5000CCA216E16C170
```

• To locate a specified PHYSICAL DISK.

RAID\$ LOCATE PD=0X002C PHYSICAL\_DISK 44 OID=0X202C002C LOCATED WITH STATUS=' SUCCESS' (0X0)

#### To display the PHYSICAL DISK using a wild-card <object id>.

#### RAID\$ SHOW PD \*

| OID: | 0X20290029 | INDEX: | 0X0029 |
|------|------------|--------|--------|
| OID: | 0X202A002A | INDEX: | 0X002A |
| OID: | 0X202B002B | INDEX: | 0X002B |
| OID: | 0X202C002C | INDEX: | 0X002C |
| OID: | 0X202D002D | INDEX: | 0X002D |
| OID: | 0X202E002E | INDEX: | 0X002E |
| OID: | 0X202F002F | INDEX: | 0X002F |
| OID: | 0X20300030 | INDEX: | 0X0030 |
| OID: | 0X20310031 | INDEX: | 0X0031 |
| OID: | 0X20320032 | INDEX: | 0X0032 |

# RAID POOL

A Storage Pool contains Physical Disks whose extents are parts of RAID sets that in turn are used to realize pools.

Important: SGI does not recommend or support the mixing of SAS and SATA drives within the same Storage Pool.

The RAID POOL object represents a Storage Pool. All RAID POOL object commands have a RAID subject and include a POOL=<object-id> object specification.

### COMMANDS

Description

### RAID CLEAR POOL =<object-id> AUTO\_WRITE\_LOCK|CRITICAL [FORCE]

Clears the specified condition of the pool (either auto\_write\_lock or critical) which allows the user to re-write that block of data, thus clearing a bad block. Optional parameter of FORCE clears the pool without asking questions.

### RAID CREATE POOL [CHUNK\_SIZE=<value>] [ASSIGN\_POLICY=([SAS|SATA])][NUMBER=<n> [PHYSICAL\_DISK=<id1>, ..., <idn>]] [RAID\_LEVEL=RAID5|RAID6|]

Create a POOL of a specified CHUNK\_SIZE and defines it as either SAS or SATA and a specified physical location and its RAID level as either 5 or 6. The CHUNK\_SIZE value is an integer number of KiB. Omission of a member of the ASSIGN\_POLICY n-tuple indicates no constraint in that dimension. Default block size is 512 bytes; default chunk size is 128K. Default Assign\_Policy is None.

### RAID DELETE POOL=<object-id> [FORCE]

Deletes the specified RAID POOL. POOL must be emptied before it is deleted. Note: To empty the pool is to remove all VDS that reside in the pool, (not empty physical disks.)

### RAID LOCATE POOL=<object-id>

Illuminates the LED on drives in the pool specified.

RAID SET POOL=<object-id> <attribute-name>=<value> [<attribute-name>=<value>...]

Assigns the listed attributes to the specified pool.

**RAID SHOW POOL=<object-id> [VIRTUAL\_DISKS] [PHYSICAL\_DISKS] [ALL\_ATTRIBUTES]** Displays the specified RAID POOL with its associated VIRTUAL\_DISKS, PHYSICAL\_DISKS, and attributes.

### **ATTRIBUTES**

Description

### ASSIGN\_POLICY= [SAS|SATA] >)

Defines whether drives should be treated as SAS or SATA. Note that the Omission of a member of the ASSIGN\_POLICY n-tuple indicates no constraint in that dimension location of the system.

### DISK\_TIMEOUT=<timeout>

Specifies the timeout to wait between when a powered Physical Disk becomes inaccessible and when a RebuildFull begins. Default value is 10 minutes. The range of values is zero (0) to 240 minutes. If DISK\_TIMEOUT is 0 and the disk disappears to the system, the drive will be failed immediately.

### SPARE\_POOL=<object-id>

Specifies the Global Spare Pool . Default value is null.

### NAME="string"

Specified by the user to identify (set the name of) the Spare Pool. If there are spaces in the name, the name must be enclosed with quotes ("). To clear a previously entered name, enter an empty string as follows: NAME=""".

### REBUILD\_FULL\_POLICY=<priority>

Specifies the policy to be used when a Physical Disk that is associated with the Storage Pool is fully rebuilt. It specifies the Priority for the Background Job that will perform the RebuildFull. Default value specifies a Priority of 80%. Priority is an integer with a range of 1 to 99.

### REBUILD\_PARTIAL\_POLICY=<priority>

Specifies the policy to be used when a Physical Disk that is associated with the Storage Pool is partially rebuilt. It specifies the Priority for the Background Job that will perform the RebuildPartial. Default value specifies a Priority of 90%. Priority is an integer with a range of 1 to 99.

### SPARING\_POLICY=AUTOMATIC|MANUAL

Specifies the policy used to repair failed disks within the Storage Pool. Default is AUTOMATIC

### **Usage Guidelines**

Storage Pools must be explicitly created by the user.

Storage Pools should always be created with drives that are of the same interface type.

A wild-card object-id may be used in the SHOW command.

The alias VD can be used in place of VIRTUAL\_DISK.

CRITICAL STATE: If SATAssure is enabled for RAID5 array and one of the drives returns bad data, the VD would be marked as "CRITICAL" since in RAID5, system is not able to correct data. The CRITICAL STATE would indicate a bad block of data. Use the RAID CLEAR POOL CRITICAL command to clear the condition (and the bad block) and allow the user to re-write the data.

### Examples

• To create a POOL with a specified raid level of RAID6, chunk size of 256 kb and 10 drives.

RAID\$ CREATE POOL RAID LEVEL=RAID6 CHUNK=256KB NUMBER=10 POOL 0 OID=0X18330000 CREATE STATUS=' SUCCESS' (0X0) (CAN SHORTEN)

RAID\$ CREATE POOL RAID=RAID6 CHUNK=256K NUMBER=10

• To delete a specified POOL (0).

RAID\$ DELETE POOL=0 ARE YOU SURE YOU WANT TO DELETE POOL 0X0 [YES]? POOL 0 OID=0X18330000 DELETION STATUS=' SUCCESS' (0X0)

RAID\$ SHOW POOL \* NO POOLS SUBSIST

• Note: you cannot use wild-card <object-id> to delete any or all POOLs.

RAID\$ DELETE POOL \* WILDCARD NOT ALLOWED, PLEASE BE SPECIFIC: VALUE DESCRIPTION FOR 'POOL': POOL <OBJECT-ID> PROVIDE AN OBJECT IDENTIFIER

• To locate a specified RAID POOL:

RAID\$ LOCATE POOL 1

• To set a RAID SET POOL with a specified object ID and assigns it the specified name.

RAID\$ SET POOL=1 NAME=POOL-1 POOL 1 OID=0X18370001 ATTRIBUTES SET WITH STATUS=' SUCCESS' (0X0) RAID\$ SHOW POOL \* OID: 0X18370001 INDEX: 0X0001 NAME: POOL-1

#### • To display the specified RAID POOL with its associated attributes.

| RAID\$ SHOW POOL * ALL         |                                        |            |
|--------------------------------|----------------------------------------|------------|
| OID:                           | 0X18370001                             |            |
| TYPE:                          | STORAGE                                |            |
| NAME :                         | POOL-1                                 |            |
| CHUNK SIZE:                    | 256KB (0X200 BLOCKS                    | )          |
| BLOCK SIZE:                    | 0X200                                  |            |
| RAID TYPE:                     | RAID6                                  |            |
| FREE RAID6 CAPACITY:           | 0 MBS                                  |            |
| TOTAL CAPACITY:                | 9420800 MBS                            |            |
| UUID:                          | 0X00                                   |            |
|                                | UNASSIGNED                             |            |
| DISKTIMEOUT(FRT):              | 10 MINUTES                             |            |
| INIT POLICY:                   | NO IO PERMITTED                        |            |
| INIT POLICY:<br>INIT PRIORITY: | 50%                                    |            |
| FULL REBUILD PRIORITY          |                                        |            |
| FRACTIONAL REBUILD PR          | IORITY: 90%                            |            |
| SPARING POLICY:                | AUTOMATIC                              |            |
| ASSIGN POLICY:                 |                                        |            |
| DEVICE TYPE:                   | NA                                     |            |
| ROTATION SPEED:                | NA                                     |            |
| RAW CAPACITY:                  | NA                                     |            |
| SATASSURE:                     | FALSE                                  |            |
| IO ROUTING:                    | TRUE                                   |            |
| WBC:                           | TRUE                                   |            |
| MWBC:                          | FALSE                                  |            |
| INITIALIZING:                  | FALSE                                  |            |
| REBUILDING:                    | FALSE                                  |            |
| PAUSED:                        | FALSE                                  |            |
| AUTOWRITELOCK:                 | FALSE                                  |            |
|                                | FALSE                                  |            |
| CURRENT HOME:                  | 0X0015B2A122A20000                     | 0X00000000 |
|                                | 0XFFFFFFFFFFFFFFFFFFF                  |            |
| PREFERRED HOME:                | OXFFFFFFFFFFFFFFFFFF                   | 0X00000000 |
| BKGDJOB OID:                   | INACTIVE                               |            |
| TOTAL PHY DISKS                | 10                                     |            |
| STATE:                         | NORMAL                                 |            |
| MEMBER SIZE:                   | 942080 MB                              |            |
|                                | UID                                    |            |
|                                | X5000CCA216E16C17                      |            |
|                                | X5000CCA216F3146F                      |            |
|                                | X5000CCA216EF4B6D                      |            |
|                                | X5000CCA216E74B6D                      |            |
|                                | X5000CCA216F27743                      |            |
|                                | X5000CCA216F27771                      |            |
|                                | X5000CCA216F336E9                      |            |
|                                | X5000CCA216F358E9                      |            |
|                                | X5000CCA216E169D4<br>X5000CCA216E159FD |            |
| 0X0031 NORM 0                  | X5000CCA216E139FD<br>X5000CCA216E1A8DF |            |
| 010032 100101 0                | MSCOCCAZIOLIKODI                       |            |

• To display a list of the specified RAID POOL with its associated PHYSICAL\_DISKS.

| RAID | SHOW POOL  | 1 PHYS | ICAL DISKS      |
|------|------------|--------|-----------------|
| OID: | 0X20290029 | INDEX: | 0X0 <u>0</u> 29 |
| OID: | 0X202A002A | INDEX: | 0X002A          |
| OID: | 0X202B002B | INDEX: | 0X002B          |
| OID: | 0X202C002C | INDEX: | 0X002C          |
| OID: | 0X202D002D | INDEX: | 0X002D          |
| OID: | 0X202E002E | INDEX: | 0X002E          |
| OID: | 0X202F002F | INDEX: | 0X002F          |
| OID: | 0X20300030 | INDEX: | 0X0030          |
| OID: | 0X20310031 | INDEX: | 0X0031          |
| OID: | 0X20320032 | INDEX: | 0X0032          |

• To display a list of the specified RAID POOL with its associated VIRTUAL\_DISKS.

RAID\$ SHOW POOL 1 VIRTUAL\_DISKS OID: 0X88390002 INDEX: 0X0002 NAME: 88390002

# RAID PROCESSOR

All RAID PROCESSOR object commands have a RAID subject and include a PROCESSOR =<object-id> object specification.

### COMMANDS

Description

**RAID SHOW PROCESSOR =<object-id> [ALL\_ATTRIBUTES]** Displays all attributes for the specified RAID PROCESSOR.

**RAID SHOW PROCESSOR =<object-id> [CHANNELS]** Displays the channels for the specified RAID PROCESSOR.

### **ATTRIBUTES**

None.

### Usage Guidelines

A wild-card <object-id> (\*) may be used in the SHOW command.

### Examples

• To display the attributes of a specified RAID PROCESSOR 0:

**RAID\$ SHOW PROCESSOR 0** OID: 0X40000000 INDEX: 0X0000 NAME: 00000000

• To display all attributes of the specified RAID PROCESSOR 0:

| RAID\$ | SHOW | PROCESSOR   | 0 | ALL        |
|--------|------|-------------|---|------------|
| OID:   |      |             |   | 0X40000000 |
| NAME:  |      |             |   | 0          |
| PARENT | RP.  | CONTROLLER: |   | 0X38000000 |

# RAID SPARE\_POOL

A Global Spare Pool contains Physical Disks that can be used as spare disks in one or more Storage Pools.

All RAID SPARE\_POOL object commands have a RAID subject and include a SPARE\_POOL=<object-id> object specification.

### COMMANDS

Description

### **RAID CREATE SPARE POOL**

Creates a SPARE\_POOL.

### RAID DELETE SPARE\_POOL=<object-id> [FORCE]

Deletes the specified RAID SPARE\_POOL.

### RAID LOCATE SPARE\_POOL=<object-id>

Illuminates the LED on the disk in the slot.

### RAID SET SPARE\_POOL=<object-id> <attribute-name>=<value> [<attribute-name>=<value>...]

Assigns the listed attributes to the specified pool.

# RAID SHOW SPARE\_POOL=<object-id> [ALL\_ATTRIBUTES]

Displays the attributes of a specified RAID SPARE\_POOL.

### RAID SHOW SPARE\_POOL=<object-id> [PHYSICAL\_DISKS]

Displays the physical disks associated with the specified RAID SPARE\_POOL.

### ATTRIBUTES

Description

### DISK\_TIMEOUT=<timeout>

Specifies the timeout to wait between when a powered Physical Disk becomes inaccessible and when a RebuildFull begins. Default value is 10 minutes. The range of values is zero (0) to 240 minutes. If DISK\_TIMEOUT is 0 and the disk disappears to the system, the drive will be failed immediately.

### SPARE\_POOL=<object-id>

Specifies the Global Spare Pool . Default value is null.

### NAME="string"

Specified by the user to identify the Spare Pool. If there are spaces in the name, the name must be enclosed with quotes (").

### **Usage Guidelines**

Global Spare Pools must be explicitly created with management directives. On creation, the value of the DISK\_TIMEOUT is set to 10 minutes.

Each Storage Pool has an attribute that designates its Global Spare Pool that must be designated by the user.

Mixing SAS and SATA drives within the same Spare Pool is not recommended. For maximum performance, spare pools should be created using drives with the same characteristics (such as SAS/SATA, capacity, and RPM) that are within the Storage Pool(s) that they will be designated to spare.

A wild-card object-id may be used in the SHOW command.

#### Examples

To create a Spare Pool:

```
RAID$ CREATE SPARE
SPARE POOL 8 OID=0X1E910008 CREATE STATUS='SUCCESS' (0X0)
RAID$ SHOW SPARE 8 ALL
 OID:
                   0X1E910008
 TYPE:
                   GLOBAL SPARE
NAME:
                   1E910008
                   0X200
 BLOCK SIZE:
 DISKTIMEOUT(FRT): 10 MINUTES
                   0 MBS
 TOTAL CAPACITY:
 UUITD:
                   0000
 TOTAL PHY DISKS
                   0
```

• To set RAID SET SPARE\_POOL (8); note the DiskTimeout Value compared with the create spare output:

```
RAID$ SET SPARE 8 DISK=20
SPARE POOL 8 OID=0X1E910008 ATTRIBUTES SET WITH STATUS='SUCCESS' (0X0)
RAID$ SHOW SPARE 8 ALL
                    0X1E910008
  OID:
  TYPE:
                    GLOBAL SPARE
  NAME:
                    1E910008
  BLOCK SIZE:
                    0X200
  DISKTIMEOUT(FRT): 20 MINUTES
  TOTAL CAPACITY:
                    0 MBS
  UUID:
                    0X00
  TOTAL PHY DISKS
                    0
```

• To assign PD to the spare and then display them:

```
RAID$ ASSIGN PD 0X268F005E TO POOL 8
PHYSICAL DISK 94 OID=0X268F005E ASSIGNED TO POOL 8 OID=0X1E910008
STATUS='SUCCESS' (0X0)
        [COMMENT: NOW ISSUE THE SHOW SPARE_POOL=8 PD]
RAID$ SHOW SPARE 8 PD
OID: 0X268F005E INDEX: 0X005E
RAID$ SHOW SPARE 8 PD ALL
                     0X268F005E
  OID:
  POOL OID:
                     0X1E910008
                     417792 MBS (0X33000000 BLOCKS)
429247 MBS (0X3465F870 BLOCKS)
  CAPACITY:
  RAW CAPACITY:
  BLOCK SIZE:
                     512
  ENABLED DISK CH: 0X11
                           0X14
  DISK SLOT:
                     1:59
  VENDOR ID:
                     SEAGATE
  PRODUCT ID:
                     ST3450856SS
  PRODUCT REVISION: 0004
  SERIAL NUMBER:
                     3QQ069M0000099171WCU
  HEALTH STATE:
                     GOOD
  ROTATION SPEED:
                     15000 RPM
  DEVICE TYPE:
                     SAS
  MEMBER STATE:
                     NORMAL
  SPARE:
                     TRUE
  FAILED:
                     FALSE
  UUID:
                     0X5000C50004D4D0880
```

### RAID SUBSYSTEM

All RAID commands begin with the subject, RAID. All RAID SUBSYSTEM object commands have a RAID subject and include a SUBSYSTEM object specification with no object-id.

### COMMANDS

Description

### RAID CLEAR SUBSYSTEM MIR\_STATE [UID=<value>]

Resolves the MIR (Manual Intervention Required) state. Note: The Manual Intervention Required (MIR) conditions are: MIR\_JIS\_DISCOVERY\_IN\_PROG, MIR\_OTHER\_JIS\_DISCOVERY\_IN\_PROG, MIR\_NO\_BACKEND\_DRIVES, MIR\_NO\_CONFIG, MIR\_NO\_QUORUM, MIR\_NOT\_LAST\_CONTROLLER, MIR\_MULTIPLE\_JIS, MIR\_DUAL\_NO\_AGREE, MIR\_CONFIG\_MISMATCH, MIR\_NO\_LOAD\_CONFIG. Refer to the SGI InfiniteStorage 6120 RAID User's Guide (007-5533-00x) for more information.

RAID CLEAR SUBSYSTEM CONFIGURATION

Clears the current configuration of the subsystem.

**RAID SET SUBSYSTEM** <attribute-name>=<value> [<attribute-name>=<value>...] Assigns the listed attributes to the specified subsystem.

**RAID SET SUBSYSTEM DATE\_AND\_TIME=(<year>:<month>:<day>:<hour>:<minute>:<second>)** Sets the current date and time of the controllers.

# RAID SHOW SUBSYSTEM [ALL\_ATTRIBUTES]

Displays all attributes of the subsystem.

### RAID SHUTDOWN SUBSYSTEM

Shuts down the subsystem.

### RAID SHUTDOWN SUBSYSTEM [RESTART]

Performs a shutdown followed by a restart of the system.

### ATTRIBUTES

Description

### DST= (<hours> :< minutes>)

DaylightSavingsTime offset, in minutes that is added to DateAndTime and TimeZone to correct for daylight savings time at the location of the system.

### LICENSE\_KEY="string"

Sets and activates feature license(s) on the controller units, using a license key that is generated on the SGI licensing site.

Notes: This command must be run on the primary controller to complete the license activation process and enable usage of optional software features like RAID 6 and SATAssure.

License key generation requires that you have your feature license number, JBOD enclosure serial number and controller id information.

Key generation is finalized on the following link: http://www.sgi.com/support/licensing/special.html

### LOCATE\_DWELL\_TIME=<integer>

This is the time in seconds that locate beacons within the RAID Subsystem remain on until they are automatically turned off. Default value is 120 seconds. Valid values are between 0 and 65535 seconds.

### NAME="string"

Specified by the user to identify the subsystem. If there are spaces in the name, the name must be enclosed with quotes (").

### TIME\_ZONE= (<hours> :< minutes>)

The Time Zone in which this system is located expresses as an offset relative to GMT. Default value is taken from the underlying operating system or ZERO if there is no underlying operating system.

#### Examples

• To resolve the MIR (Manual Intervention Required) state:

RAID\$ CLEAR SUBSYSTEM MIR RAID SUBSYSTEM MIR\_STATE CLEARED STATUS=' SUCCESS' (0X0)

• To change the locate dwell time from 130 to 30 seconds.

#### RAID\$ SET SUBSYSTEM LOCATE DWELL TIME=30 SUBSYSTEM ATTRIBUTES SET STATUS=' SUCCESS' (0X0)

• To set the current date and time of the controllers.

#### RAID\$ SET SUBSYSTEM DATE AND TIME=2009:02:11:11:38:00 SUBSYSTEM ATTRIBUTES SET STATUS=' SUCCESS' (0X0)

To display all attributes of the subsystem.

#### 

• Shuts down the subsystem (RAID firmware) but not the underlying Linux file system:

#### RAID\$ SHUTDOWN SUBSYSTEM

RAID SUBSYSTEM SHUTTING DOWN WITH STATUS=' SUCCESS' (0X0)

# RAID UNASSIGNED\_POOL

NOTE: There is only one Unassigned Disk Pool and it cannot be created or deleted.

The Unassigned Disk Pool contains both newly discovered Physical Disks and those that have:

- NOT been assigned to another Pool and
- FAILED and/or have been automatically replaced per sparing policy.

All RAID UNASSIGNED\_POOL object commands have a RAID subject and include an UNASSIGNED\_POOL object specification with no object-id.

### COMMANDS

Description

**RAID SHOW UNASSIGNED\_POOL [FAILED]** Displays any UNASSIGNED\_PHYSICAL\_DISKS and those that have failed

### RAID LOCATE UNASSIGNED\_POOL [FAILED]

Illuminates the LED on drives that are unassigned and that have failed if specified.

### RAID SHOW UNASSIGNED\_POOL [ALL\_ATTRIBUTES]

Displays all attributes of the UNASSIGNED\_POOL.

### RAID SHOW UNASSIGNED\_POOL [PHYSICAL\_DISKS]

Displays a list of the currently unassigned physical disks.

### ATTRIBUTES

None

### **Usage Guidelines**

A wild-card object-id (\*) may be used in the SHOW command.

### EXAMPLE

• To display all unassigned physical disks:

### RAID\$ SHOW UNASSIGNED -ALL

| OID:             | 0X1800FFFF   |
|------------------|--------------|
| TYPE:            | UNASSIGNED   |
| CAPACITY:        | 51257344 MBS |
| FAILED CAPACITY: | 0 MBS        |
| TOTAL PHY DISKS  | 87           |

# RAID VIRTUAL\_DISK (VD)

The RAID VIRTUAL\_DISK object represents a partition of a pool, where VD is an alias for VIRTUAL\_DISK. All VIRTUAL\_DISK object commands have a RAID subject and include a VIRTUAL\_DISK=<object-id> object specification.

### COMMANDS

Description

### RAID CREATE VIRTUAL\_DISK CAPACITY=<INTEGER> POOL=<object-id>

Creates a RAID VIRTUAL\_DISK with the specified capacity. CAPACITY is an integer number in multiples of 8 GB. Therefore, a CAPACITY=28 results in a VD that is 32 GB in size.

### RAID CREATE VIRTUAL\_DISK CAPACITY=MAXIMUM POOL =<object-id>

Creates a RAID VIRTUAL\_DISK with all available storage within the POOL with a specified object ID and at a specified RAID level.

**RAID DELETE VIRTUAL\_DISK =<object-id> [FORCE]** Deletes the specified VIRTUAL DISK.

**RAID SHOW VIRTUAL\_DISK =<object-id> [ALL\_ATTRIBUTES]** Displays all attributes of the specified RAID VIRTUAL\_DISK.

**RAID SET VIRTUAL\_DISK=<object-id> <attribute-name>=<value> [<attribute-name>=<value>...]** Assigns the listed attributes to the specified VIRTUAL\_DISK.

### ATTRIBUTES

Description

### NAME="string"

Specified by the user to identify the VD. If there are spaces in the name, the name must be enclosed with quotes (").

### **Usage Guidelines**

A wild-card object-id may be used in the SHOW command.

The alias VD can be used in place of VIRTUAL\_DISK.

#### Examples

To create a RAID VIRTUAL\_DISK with all available storage within the POOL with a specified object ID:

RAID\$ CREATE VIRTUAL DISK POOL=0 CAPACITY=MAX VIRTUAL\_DISK 0 OID=0X88350000 CREATION STATUS=' SUCCESS' (0X0)

• To delete a specified RAID VIRTUAL\_DISK:

```
RAID$ DELETE VD=0
ARE YOU SURE YOU WANT TO DELETE VIRTUAL_DISK 0X0 [YES]?
VIRTUAL_DISK 0 OID=0X88350000 DELETION STATUS=' SUCCESS' (0X0)
RAID$ SHOW VD *
NO VIRTUAL_DISKS SUBSIST
```

• To display a list of the specified RAID VIRTUAL\_DISK (2) using the ALL parameter:

| RAID\$ | SHOW | VD=2 | ALL |
|--------|------|------|-----|
|--------|------|------|-----|

| ~~ | TD3 SHOW VD-2 ADD  |                                         |              |
|----|--------------------|-----------------------------------------|--------------|
|    | OID:               | 0X88390002                              |              |
|    | NAME :             | 88390002                                |              |
|    | POOL OID:          | 0X18370001                              |              |
|    | CAPACITY:          | 7503872 MBS                             |              |
|    | OFFSET:            | 0X0                                     |              |
|    | STATE:             | READY                                   |              |
|    | RAIDLEVEL:         | RAID6                                   |              |
|    | IO ROUTING:        | TRUE                                    |              |
|    | WBC:               | TRUE                                    |              |
|    | MWBC:              | FALSE                                   |              |
|    | INITIALIZING:      | FALSE                                   |              |
|    | PAUSED:            | FALSE                                   |              |
|    | AUTOWRITELOCK:     | FALSE                                   |              |
|    | CRITICAL: H        | FALSE                                   |              |
|    | PRESENT HOME ONLY: | FALSE                                   |              |
|    | CURRENT HOME:      | 0X0015B2A122A20000                      | 0X00000000   |
|    | FUTURE HOME:       | OXFFFFFFFFFFFFFFFF                      | 0X00000000   |
|    | PREFERRED HOME:    | OXFFFFFFFFFFFFFFFFF                     | 0X00000000   |
|    | BKGDJOB OID:       | INACTIVE                                |              |
|    | UUID:              | 600000000000000000000000000000000000000 | 000288390002 |
|    |                    |                                         |              |

• To set a RAID CHANNEL with a specified object ID (2) and assign it the specified name (vd2):

RAID\$ SET VD=2 NAME=VD2VIRTUAL DISK 2 OID=0X88390002 SET ATTRIBUTES STATUS=' SUCCESS' (0X0)RAID\$ SHOW VD=2 ALLOID:0X8390002NAME:VD2POOL OID:0X18370001CAPACITY:7503872 MBSOFFSET:0X0STATE:READYRAIDLEVEL:RAID6

| RAIDLEVEL:        | RAID6                                   |               |
|-------------------|-----------------------------------------|---------------|
| IO ROUTING:       | TRUE                                    |               |
| WBC:              | TRUE                                    |               |
| MWBC:             | FALSE                                   |               |
| INITIALIZING:     | FALSE                                   |               |
| PAUSED:           | FALSE                                   |               |
| AUTOWRITELOCK:    | FALSE                                   |               |
| CRITICAL:         | FALSE                                   |               |
| PRESENT HOME ONLY | FALSE                                   |               |
| CURRENT HOME:     | 0X0015B2A122A20000                      | 0X00000000    |
| FUTURE HOME:      | OXFFFFFFFFFFFFFFFFF                     | 0X00000000    |
| PREFERRED HOME:   | OXFFFFFFFFFFFFFFFFF                     | 0X00000000    |
| BKGDJOB OID:      | INACTIVE                                |               |
| UUID:             | 600000000000000000000000000000000000000 | 0000288390002 |
|                   |                                         |               |

# UI CLI

All UI commands begin with the subject, UI. All UI CLI object commands have a UI subject and include a CLI object specification with no <object-id>.

### COMMANDS

Description

### UI SET CLI DEFAULT\_SUBJECT=RAID

Sets the default command subject to RAID for the session. This is the DEFAULT setting. The default command subject is pre-pended to each command and echoed in the command prompt.

### UI SET CLI DEFAULT\_SUBJECT=UI

Sets the default command subject to UI for the session. The default command subject is pre-pended to each command and echoed in the command prompt.

### UI SET CLI DEFAULT\_SUBJECT=NONE

Clears the CLI default command subject for the session.

### UI SET CLI – PROVIDE\_FEEDBACK=[TRUE]

Default. When TRUE, each command provides feedback, even upon successful completion.

### UI SET CLI - PROVIDE\_FEEDBACK=[FALSE]

When FALSE, commands return successful completion silently.

### **UI SHOW CLI=**

SHOW all instances of the CLUI Server. Indicate which CLUI Server is this instance.

### ATTRIBUTES

None

### **Usage Guidelines**

By default, the CLI default command subject is set to RAID, so that the user is saved from having to enter the keyword RAID on every RAID command. The CLI shall return an error if the user attempts to set the default command subject to an invalid subject.

The user may override the CLI default command subject on one command by specifying the full command. However, if the command does not have a valid subject then the error message may report an unrecognized verb keyword.

### Examples

• To set the default command subject to RAID from UI for the session:

RAID\$ UI SET CLI DEFAULT SUBJECT=RAID CLI DEFAULT SUBJECT HAS BEEN SET TO RAID WITH STATUS=' SUCCESS' (0X0) UI\$ SET CLI DEFAULT\_SUBJECT=RAID

• To set the default command subject to UI for the session:

RAID\$ UI SET CLI DEFAULT SUBJECT=UI CLI DEFAULT SUBJECT HAS BEEN SET TO UI WITH STATUS=' SUCCESS' (0X0) UI\$ SET CLI DEFAULT\_SUBJECT=RAID CLI DEFAULT SUBJECT HAS BEEN SET TO RAID WITH STATUS=' SUCCESS' (0X0)

• To clear the CLUI default command subject for the session:

#### RAID\$ UI SET CLI DEFAULT SUBJECT=NONE CLI DEFAULT SUBJECT HAS BEEN SET TO NONE WITH STATUS=' SUCCESS' (0X0) \$

• To receive feedback, even upon successful completion of command:

RAID\$ UI SET CLI PROVIDE FEEDBACK=TRUE CLI FEEDBACK MODE HAS BEEN SET TO ON WITH STATUS=' SUCCESS' (0X0)

• To silence feedback:

RAID\$ UI CLI SET PROVIDE\_FEEDBACK=FALSE RAID\$ UI CLI SET VERB\_OBJECT RAID\$ SHOW POOL \* OID: 0X18370001 INDEX: 0X0001 NAME: POOL-1 RAID\$ UI SET CLI PROVIDE\_FEEDBACK=TRUE CLI FEEDBACK MODE HAS BEEN SET TO ON WITH STATUS=' SUCCESS' (0X0) RAID\$ UI SET CLI OBJECT\_VERB CLI COMMAND LINE STRUCTURE HAS BEEN SET TO OBJECT-VERB WITH STATUS=' SUCCESS' (0X0)

• To display the mode, the default subject, OID, and the CLI version of this instance of the CLUI Server.

### RAID\$ UI SHOW CLI ALL

CLI VERSION : 0.9 CLI STRUCTURE MODE : VERB-OBJECT CLI DEFAULT SUBJECT : RAID CLI MINIMUM MATCH MODE : OFF CLI FEEDBACK SENTENCE : ON

# UI CONTROLLER NETWORK\_INTERFACE

All UI commands begin with the subject, UI. All UI CLI object commands have a UI subject and include a CLI object specification with no <object-id>.

### COMMANDS

Description

**UI SHOW NETWORK\_INTERFACE=(<controller-id>,<network-id>) [ALL\_ATTRIBUTES]** Displays attributes, such as IP ADDRESS, for the specified Network Interfaces.

UI SET NETWORK\_INTERFACE= (<controller-id>, <network-id>) <attribute-name>=<value> [<attribute-name>=<value>...]

Sets the network-interface to a specified controller-id and a network id and assigns values to the listed attributes, for example, IP\_ADDRESS.

**UI TEST NETWORK\_INTERFACE=(<controller-id>,<network-id>) PING=(<ip-address>)** Pings the specified ip-address from the specified NETWORK\_INTERFACE.

### ATTRIBUTES

Description

### IP\_ADDRESS=<ip-address>

Refers to the IP Address of the system in the format aaa.bbb.ccc.ddd

### IP\_GATEWAY=<ip-address>

Refers to the current gateway in the network routing table as applied to the internet address in the format aaa.bbb.ccc.ddd

### IP\_MASK=<ip-mask>

The netmask address of the system in the format aaa.bbb.ccc.ddd

### Usage Guidelines

Wild-card object-IDs may be used in the SHOW command.

The UI CONTROLLER may have one or more NETWORK\_INTERFACEs.

The UI CONTROLLER NETWORK\_INTERFACE commands support the configuration and testing of these NETWORK\_INTERFACEs.

### Examples

• To display a list of the Network Interfaces with their associated controller IDs and object ID values.

RAID\$ UI SHOW NETWORK\_INTERFACE \*

```
NETWORK DEVICE ID 0 -
ADDRESS 10.32.31.218
NETMASK 255.255.240.0
GATEWAY 10.32.16.2
```

• To set the network-interface to a specified controller-id and a network id and assigns values to the listed attributes:

RAID\$ UI SET NETWORK\_INTERFACE 0 0 IP\_ADDRESS=192.168.0.10 IP\_MASK=255.255.255.0 IP\_GATEWAY=192.168.01

```
NETWORK DEVICE ID 0
ADDRESS 192.168.0.10
NETMASK 255.255.255.0
GATEWAY 192.168.0.1
```